## **THIS MAKERS** "How to" guides

## **Selecting Partitions**

1. Power on the Reflex and using the down arrow scroll to "Image", press ENT

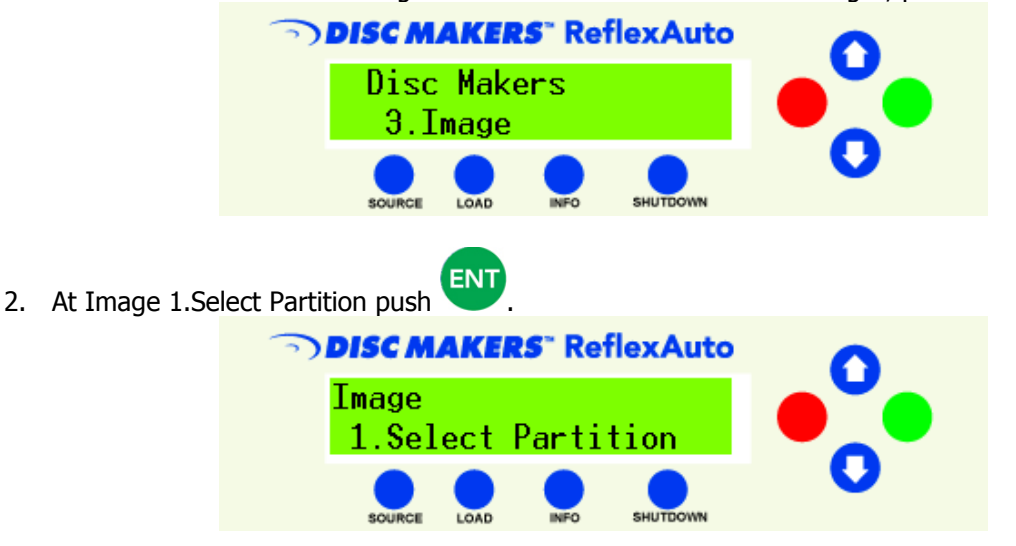

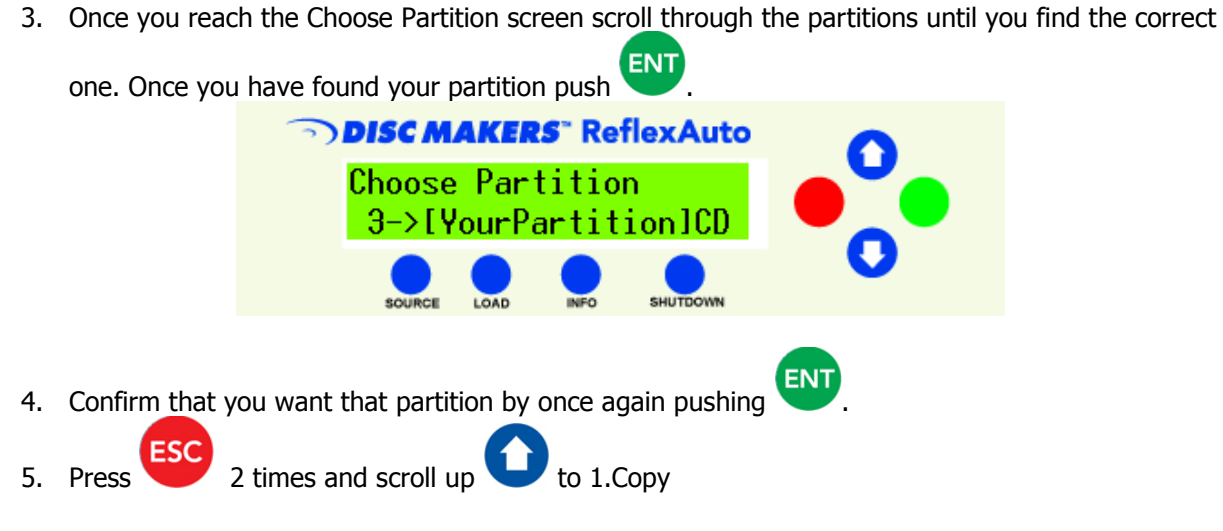